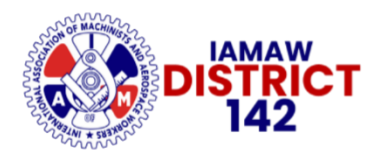

9633 S 48th St, Ste 100 Phoenix, Arizona 85044 816-982-6480 iamdl142@iamdl142.org

> **Date: June 17, 2024 File: BA – 2024**

### **IAM/BRITISH AIRWAYS CUSTOMER SERVICE TENTATIVE AGREEMENT RATIFICATION VOTE INFORMATION**

Dear Sisters and Brothers:

The ratification vote for your Tentative Agreement will take place online via the **IAM Ballot Site** at [https://iamballot.iamaw.org/.](https://iamballot.iamaw.org/) **Voting will open on June 19, 2024, at 8:00 a.m. Eastern Time and close on June 24, 2024, at 12:00 p.m. Eastern Time.** 

IAM District 142 members at British Airways will receive an email before the vote opens. The email will include a document with the information required to cast your vote. This information will include the **IAM Ballot Site URL** [\(https://iamballot.iamaw.org/\)](https://iamballot.iamaw.org/), a **QR code**, and the **Ballot ID Number**, which you will use to register to vote on the Ballot Site.

**A sample voting document like the one you will receive via email is attached to this bulletin so that you can familiarize yourself with the voting process.** Please take the time to read through the document so you are prepared to cast your vote once voting opens on June 19.

District 142 should have the results shortly after voting closes on June 24. At that time, we will notify British Airways and the IAM Air Transport Territory of the results, post a bulletin on the District 142 website and social media, and send the bulletin to our British Airways members via email and text message.

If you have not signed up for emails and text messages from District 142, now is the time to do so. To sign up for emails, go to [www.atd142.org/](http://www.atd142.org/) and click the button at the top of the page titled "Join Our Email List." Check the box for "British Airways" on the sign-up page, enter your contact information, and submit. To receive text message alerts from District 142, simply text **british airways** to **877-559-3979**. You will receive a confirmation text from District 142.

If you have any questions or concerns about the upcoming vote or the tentative agreement, please reach out to a Shop Steward or your General Chairs. Your District 142 negotiating team **unanimously recommends a YES VOTE** for this tentative agreement. Thank you for your support and solidarity.

Sincerely and fraternally,

John M. Coveny, Jr. (1992) States Mark Strength Mark Strength President/Directing General Chair General Chair General Chair IAM District 142 IAM District 142 IAM District 142

Ignacio Salim Sharon Estwick James Romano Anthony D'Erasmo IAM Chairperson Chief Steward Shop Steward Shop Steward British Airways British Airways British Airways British Airways

JMC/et al/td

cc: R. Johnsen, General Vice-President, Air Transport Territory E. Fraser, Chief of Staff, Air Transport Territory T. Regan, Airline Coordinator, Air Transport Territory J. Carlson, Air Transport Coordinator DL 142 Executive Board

# **POST ON ALL IAM BULLETIN BOARDS**

**2024 – 66**

## IAMAW Ballot Registration and Voting – British Airways

The Ballot Validation ID number shown below is unique to the ballot created for your vote. This ID will be needed in order to register and vote on your ballot.

Ballot site URL: https://iamballot.iamaw.org/

Ballot Date/Time: Opens on June 19, 2024 – 8:00 AM EST and will close on June 24, 2024, at 12:00 PM EST.

# Ballot ID: 260

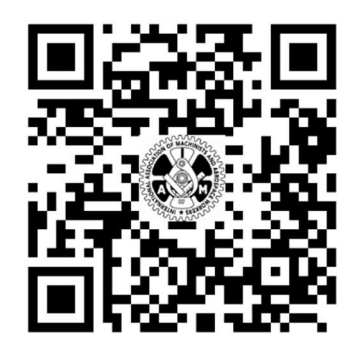

When you scan the QR code or enter this URL into your web browser, you will be taken to the login page of the ballot site.

Enter your credentials if you have previously registered.

Click the "Forgot your password" link if you do not remember the password you registered with.

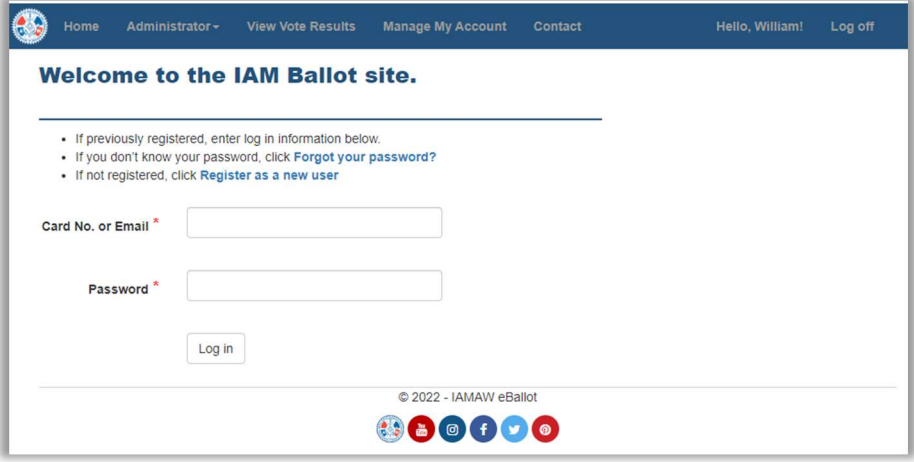

Enter the Ballot ID number shown above.

Click the "Validate" button.

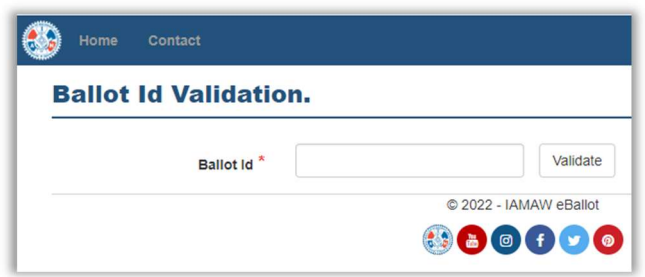

#### Register with IAM Card Number

If you know your IAM card number, enter your required information now. NOTE, all fields are required, password created must meet the required password format as shown.

If you don't know your IAM card number, click on the "No card number? Register as guest" link.

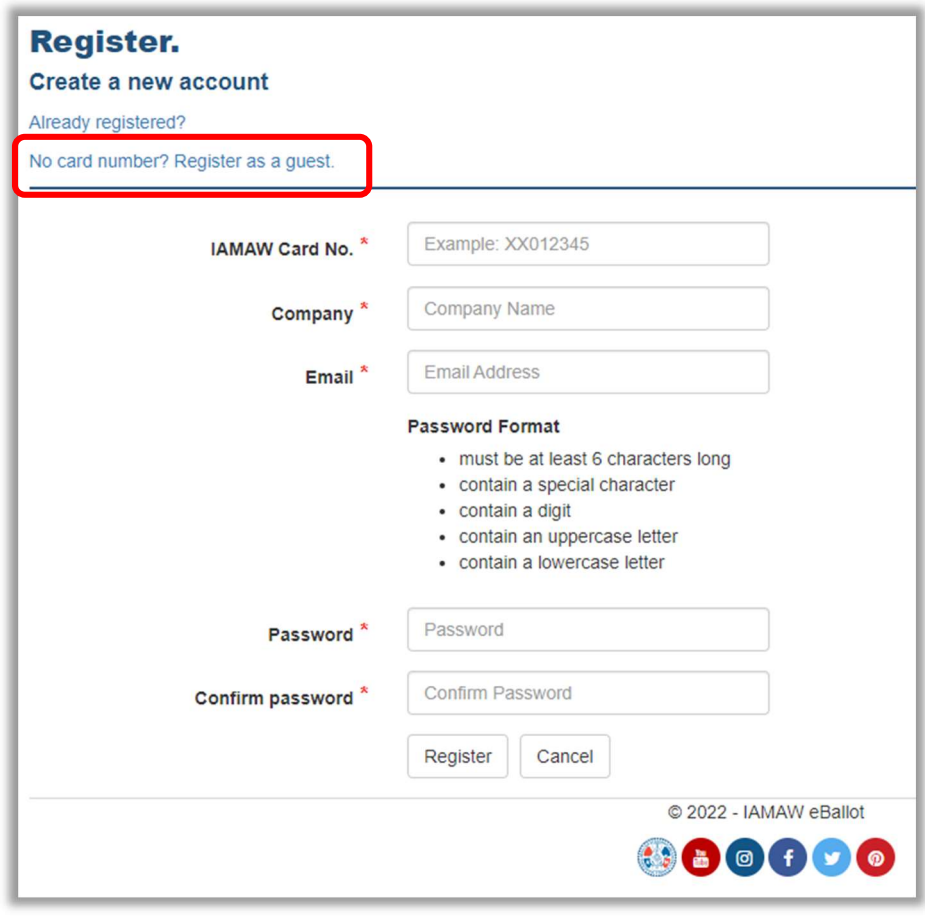

### Register as Guest (IAM Card Number Unknown)

Enter your information in the required fields marked with an asterisk (\*). Click the "Register" button.

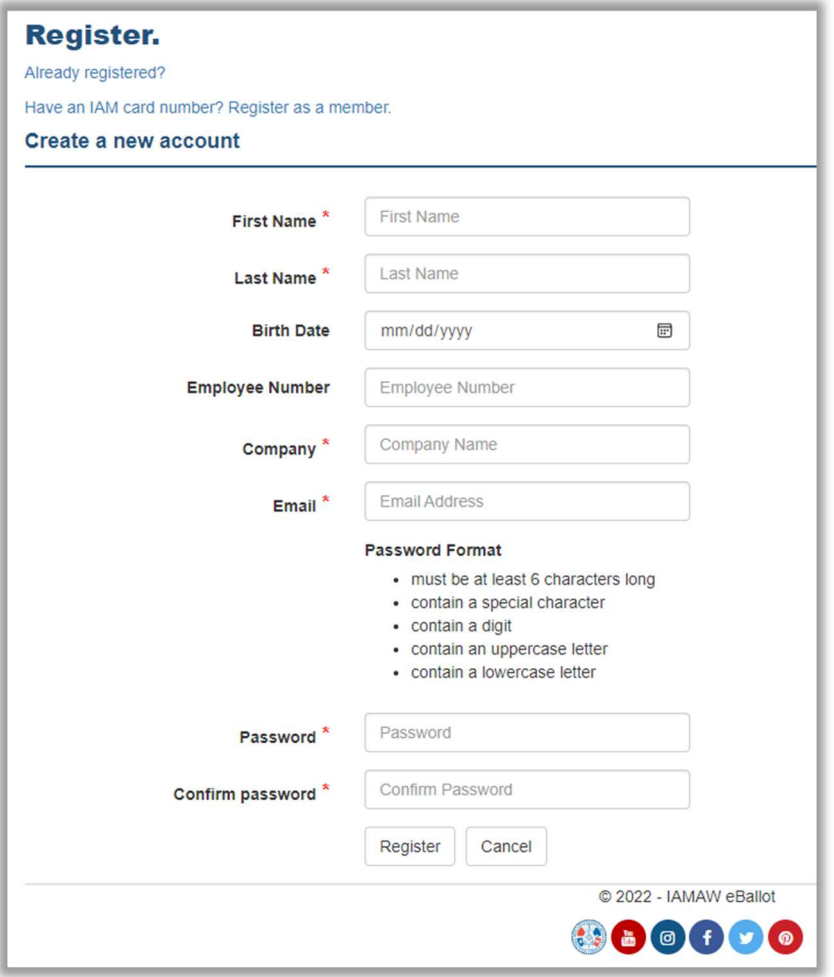

#### Logging In

When logging in to vote after pre-registration, you **MUST** login with the same information you registered with. So if you registered as a "guest" using your email address, you will need to enter your email address in the "Card No. or Email" field. If you registered with your IAMAW card/book number, you will enter that when logging in.

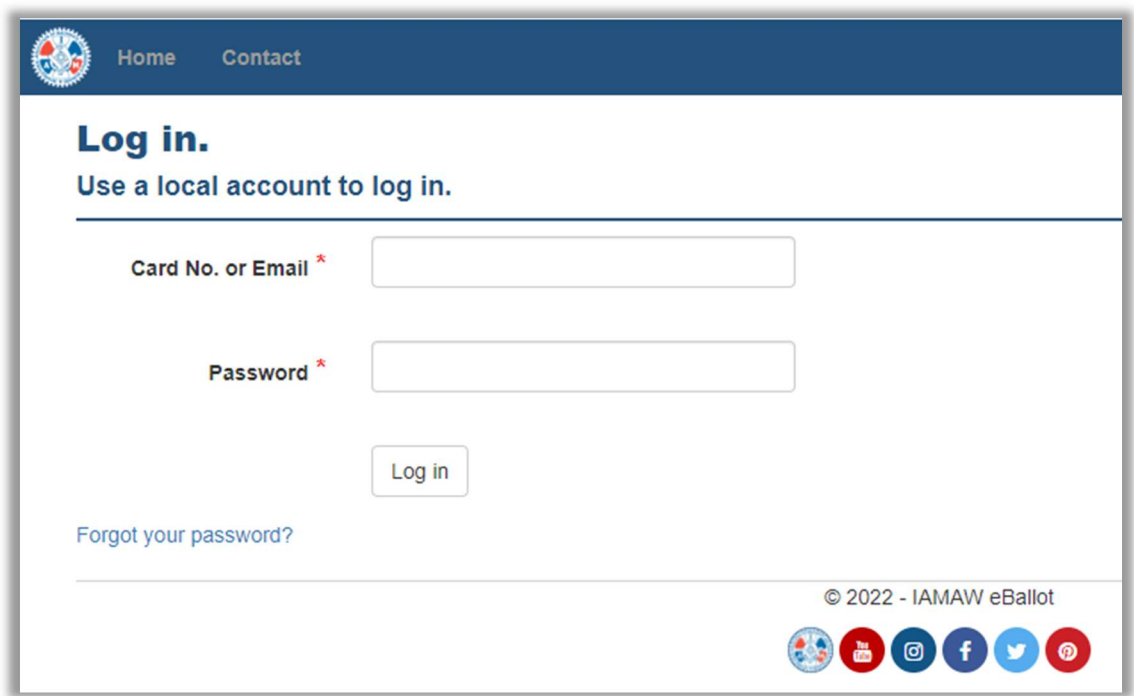

After logging into the site you will see the following screen if the ballot is **NOT** open.

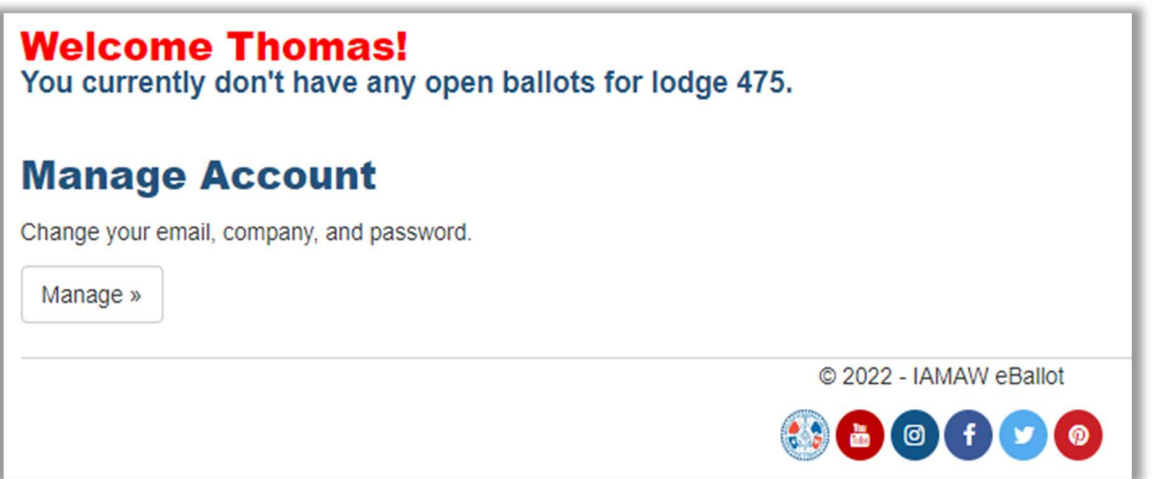

If the ballot is open for voting you will see the following screen showing your ballot questions and any attached documents for review.

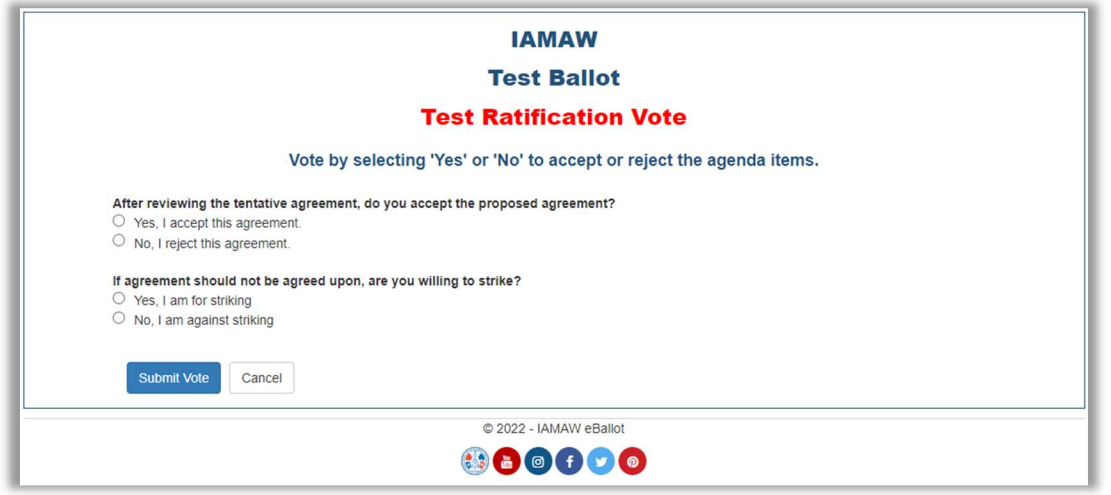

Make your desired selections for each question on your ballot. Click the "Submit Vote" button to submit your ballot. You will see the confirmation screen after casting your vote. You will also receive a confirmation email to the email used when registering.

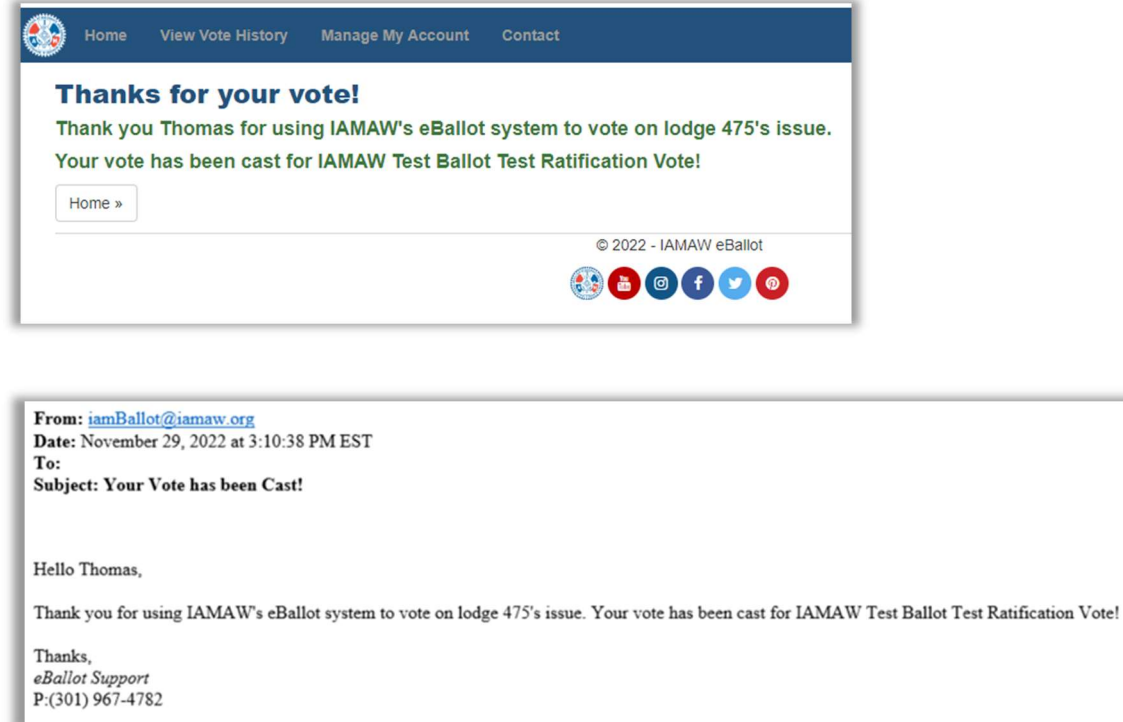

Congratulations, you have cast your vote!!

Click the "Cancel" button to cancel out of your vote. You can login to vote at another time within the time period set by the Ballot Administrator.